## **CalAgPermits: Monthly Pesticide Use Report – Production Ag Growers/Operators**

The **Monthly Ag Pesticide Use Report (PUR) for Grower Applications** is the PUR form a majority of permittees use. Select when reporting pesticides used on agricultural commodities (such as wine grapes or fruit trees).

On the home page, start a new report in the section labeled **"Ag PURs."** Click on **"Enter a new Monthly Report for Grower Applications."** 

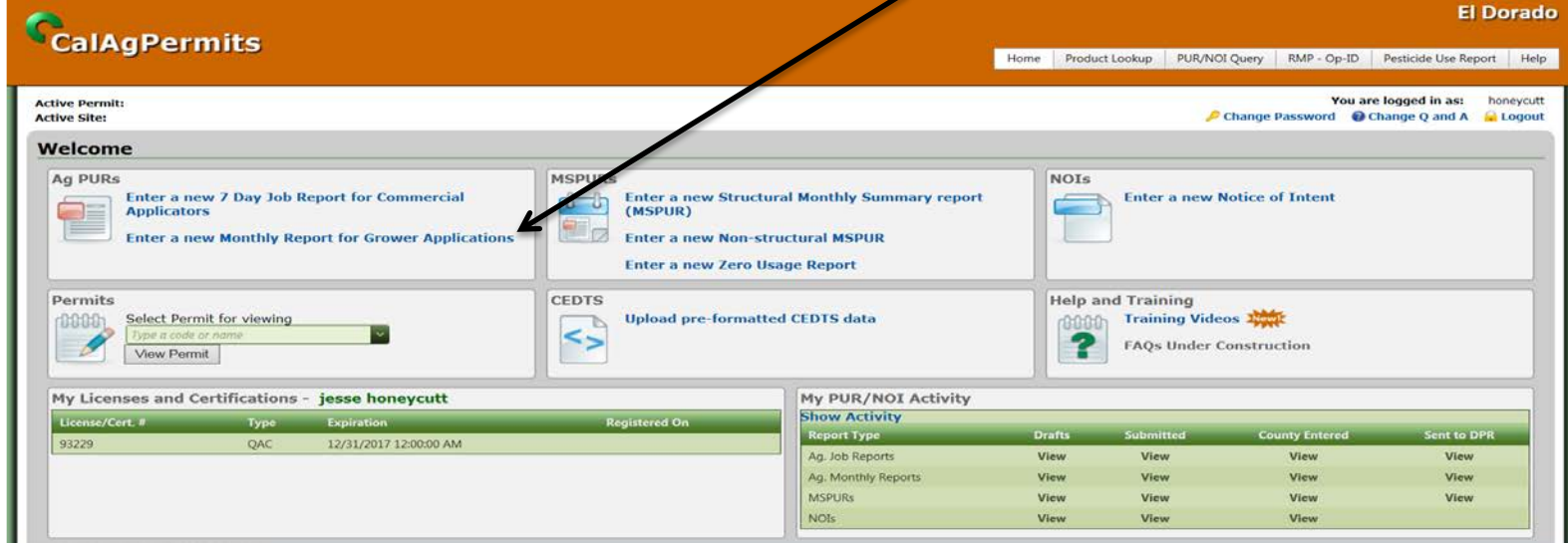

This opens the website's online report form where you can fill in information from your application(s). Start at the top of the page and fill in all of the orange boxes. The green boxes are optional. If a box has a down arrow, click on it to select your permit from the drop down menu. You can also type information into the box to limit your options, then select the correct entry.

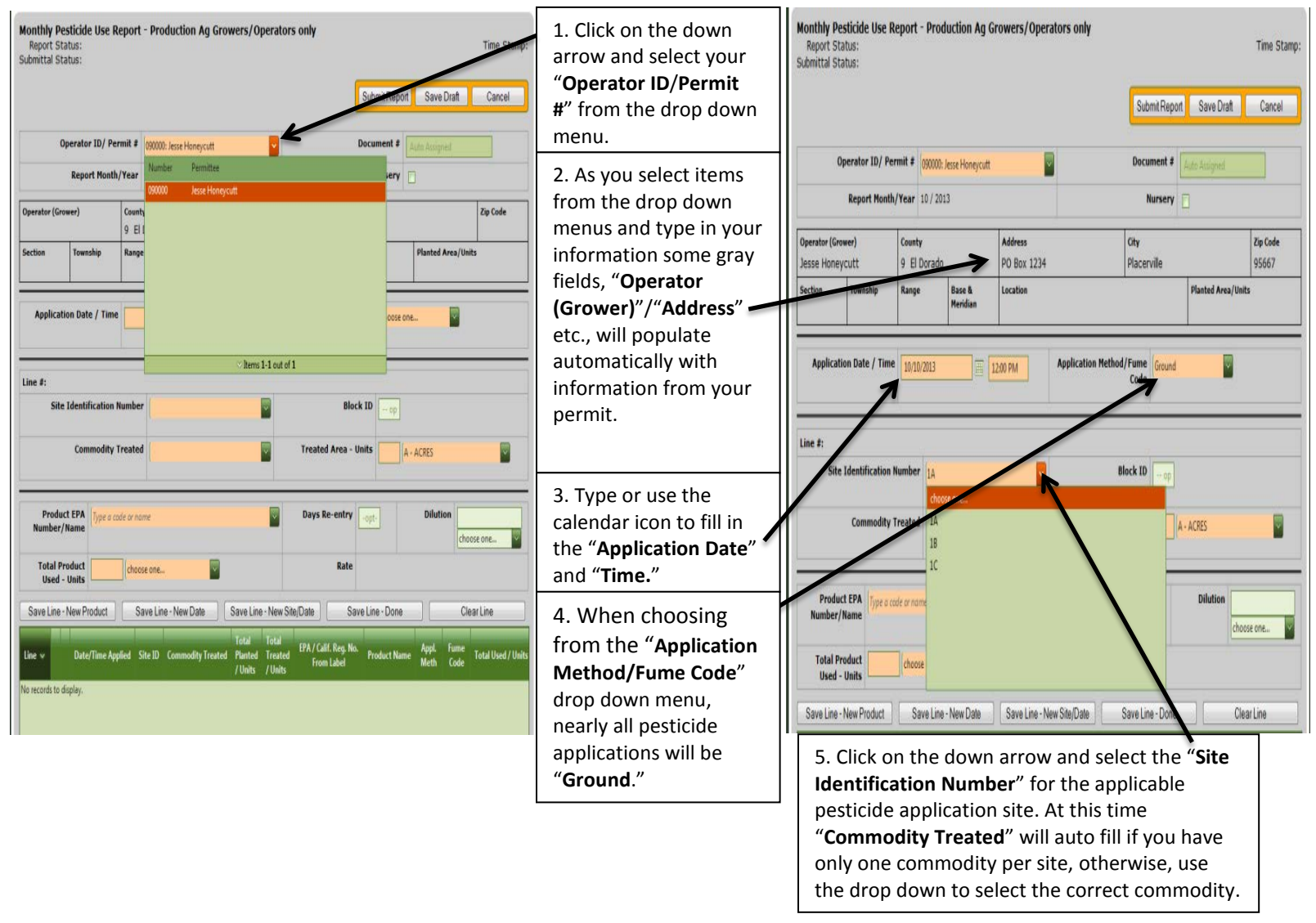

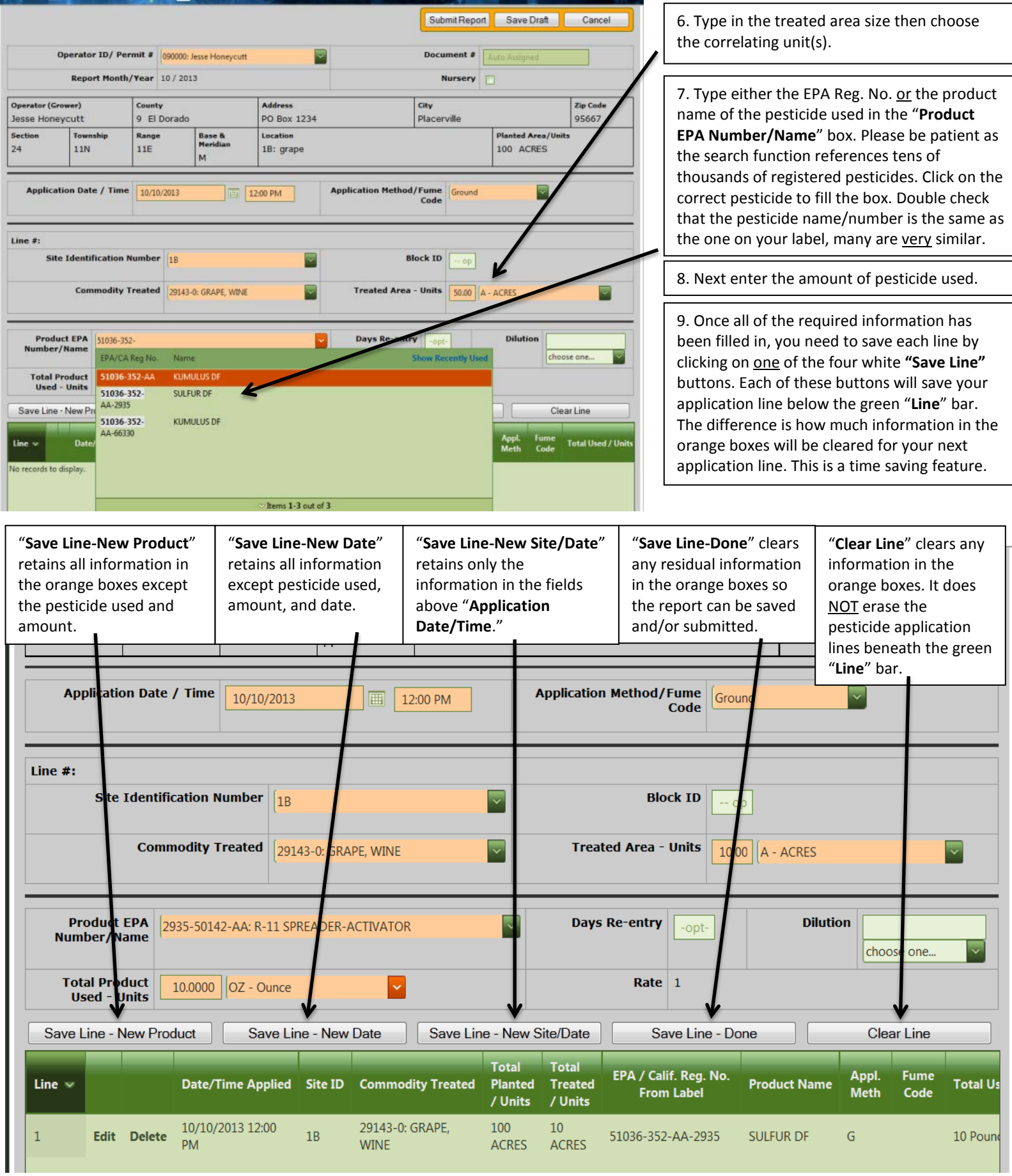

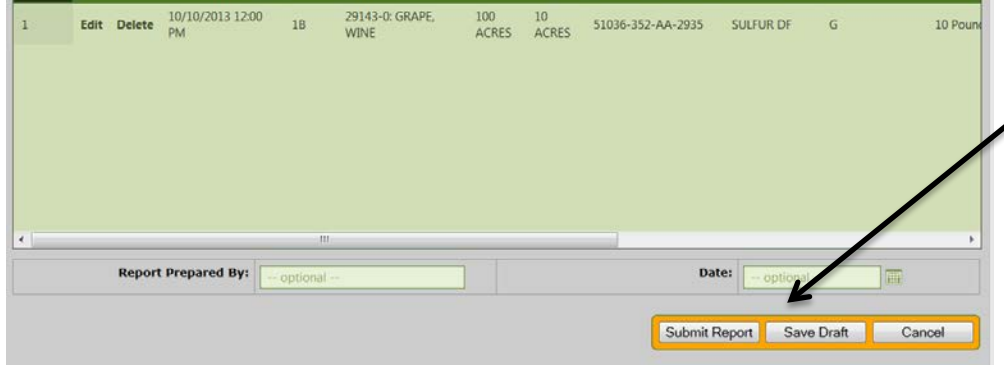

10. After saving the last pesticide application line, either click on "**Submit Report**" or "**Save Draft**" at the top or bottom of the screen. NOTE: *If you're not finished with the report and want to work on it at a later time, click "Save Draft." However, this does NOT submit the report to the County. You must go back, reopen the Ag PUR and click "Submit Report" to submit.*

11. This is the PUR overview page that is visible after a PUR is saved as a draft or submitted to the county. A correctly saved report will have a "Submitted to County" or "DPR" for Submittal Status (see the PUR main page for a status abbreviation legend). Un-submitted reports, drafts, have a "Not Submitted" status. ◢

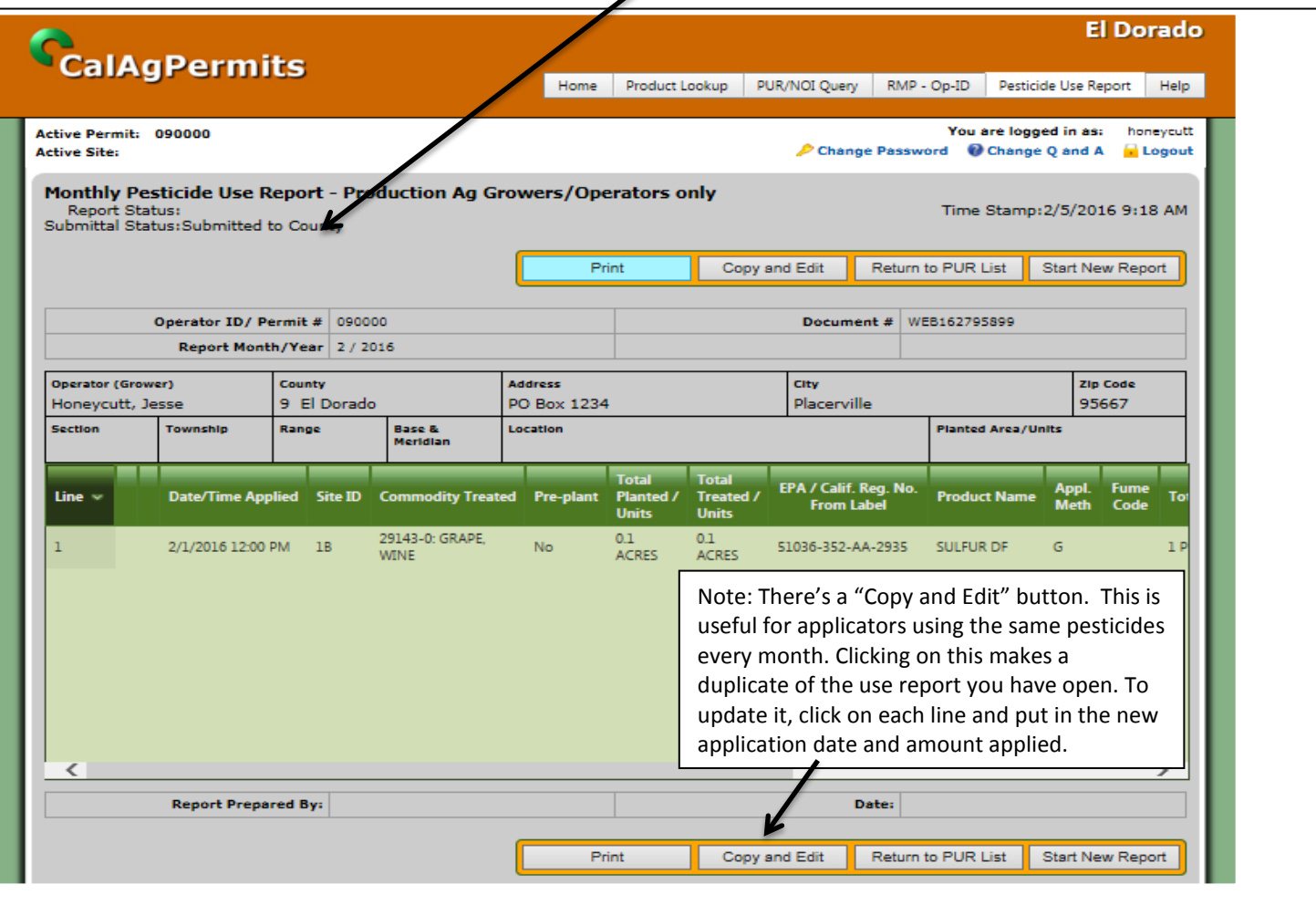

Below is the PUR main page. It shows all of PURs attached to your permit. At present, there are several Monthly Ag PURs. They're error free and have all been submitted.

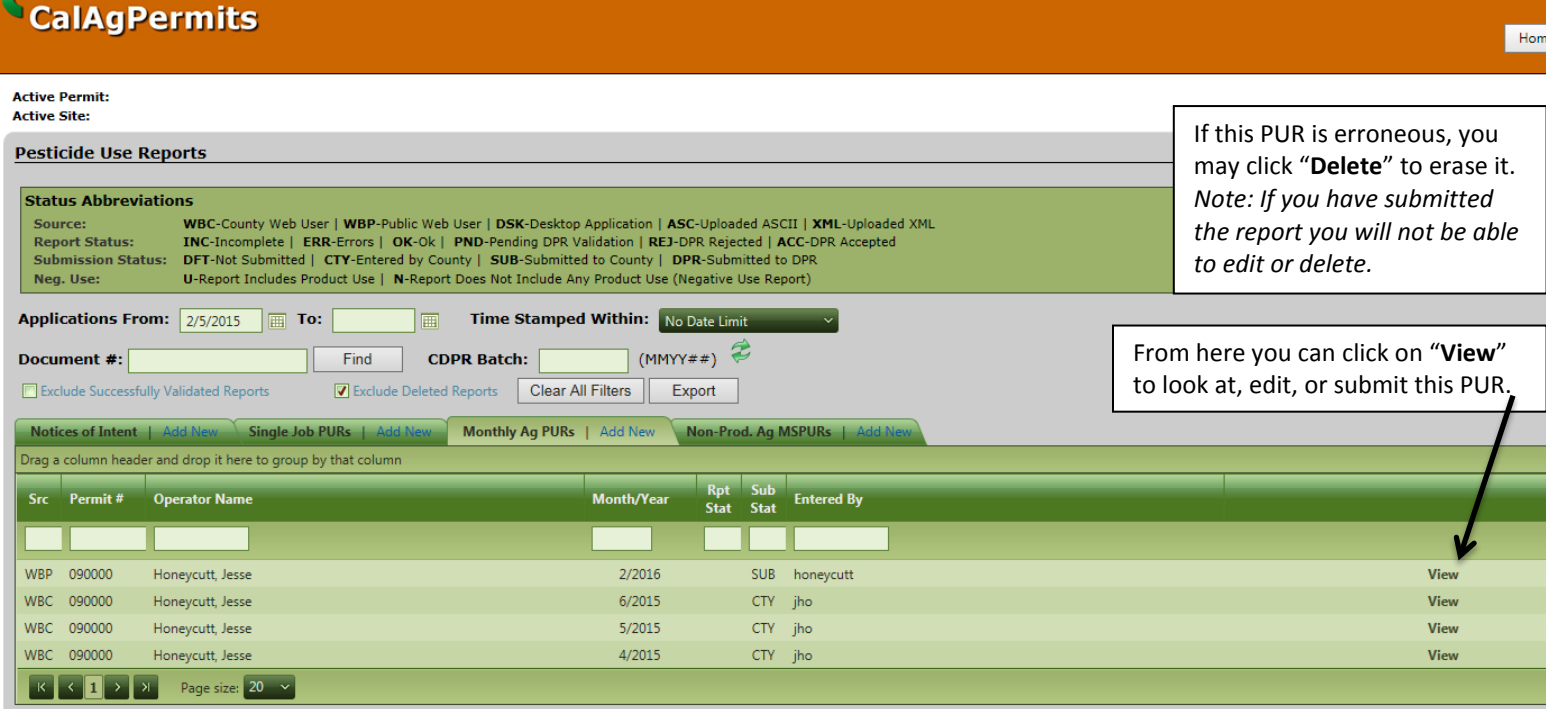

 $\overline{\phantom{a}}$